# **GARMIN.**

# FORCE® TROLLING MOTOR

# Benutzerhandbuch

#### © 2019 Garmin Ltd. oder deren Tochtergesellschaften

Alle Rechte vorbehalten. Gemäß Urheberrechten darf dieses Handbuch ohne die schriftliche Genehmigung von Garmin weder ganz noch teilweise kopiert werden. Garmin behält sich das Recht vor, Änderungen und Verbesserungen an seinen Produkten vorzunehmen und den Inhalt dieses Handbuchs zu ändern, ohne Personen oder Organisationen über solche Änderungen oder Verbesserungen informieren zu müssen. Unter [www.garmin.com](http://www.garmin.com) finden Sie aktuelle Updates sowie zusätzliche Informationen zur Verwendung dieses Produkts.

Garmin®, das Garmin Logo, ActiveCaptain® und Force® sind Marken von Garmin Ltd. oder deren Tochtergesellschaften und sind in den USA und anderen Ländern eingetragen. Diese Marken dürfen nur mit ausdrücklicher Genehmigung von Garmin verwendet werden.

Wi‑Fi® ist eine eingetragene Marke der Wi-Fi Alliance Corporation.

# **Inhaltsverzeichnis**

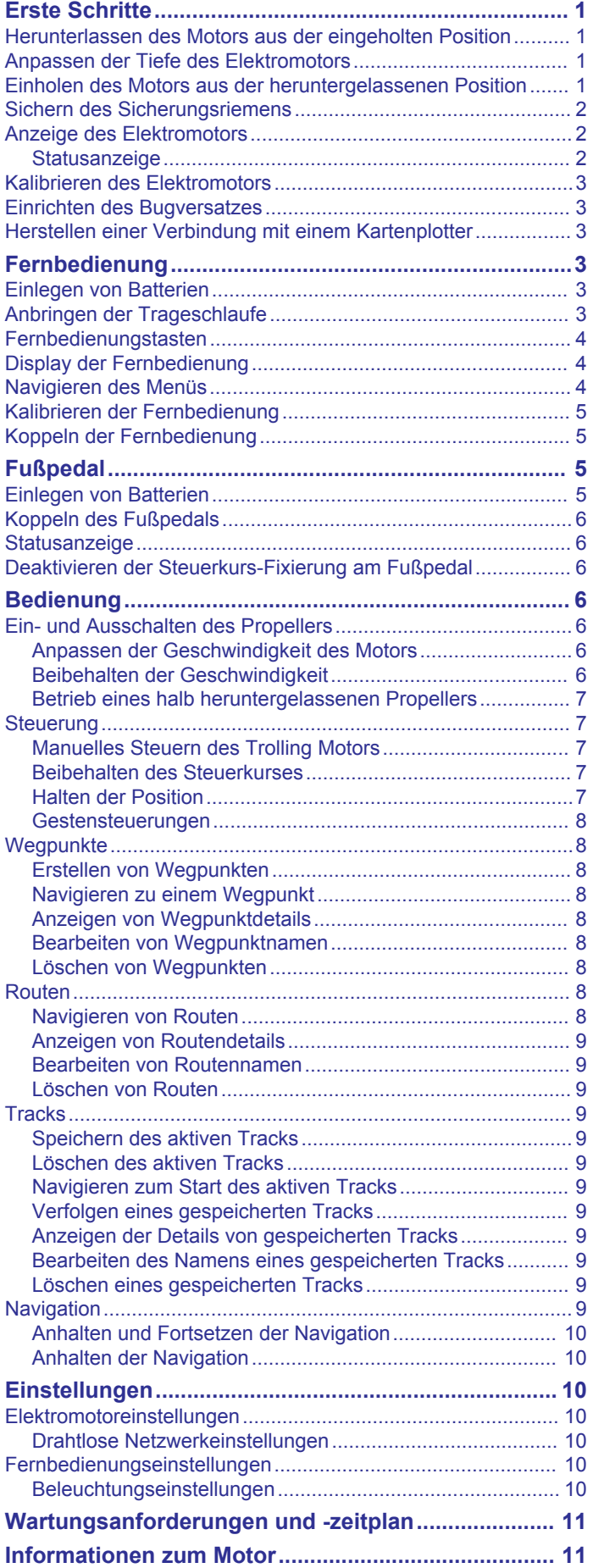

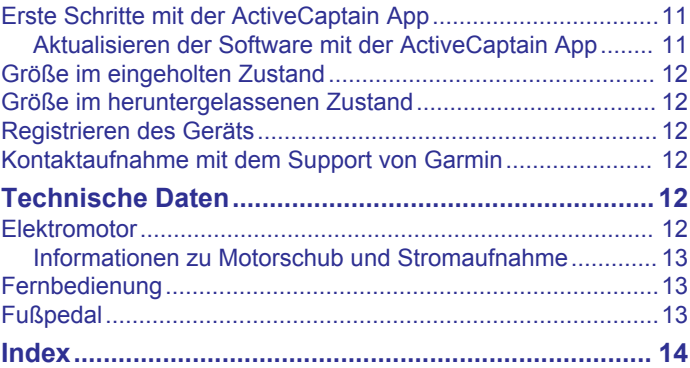

# **Erste Schritte**

#### **WARNUNG**

<span id="page-4-0"></span>Lassen Sie den Motor nicht laufen, wenn sich der Propeller nicht im Wasser befindet. Wenn jemand mit dem sich drehenden Propeller in Berührung kommt, kann es zu schweren Verletzungen kommen.

Verwenden Sie den Motor nicht an Orten, an denen Sie oder andere Personen im Wasser mit dem sich drehenden Propeller in Berührung kommen könnten.

Sie sind für den sicheren und umsichtigen Betrieb des Boots verantwortlich. Die Autopilotfunktionen des Elektromotors bieten Ihnen eine Möglichkeit, den Betrieb des Boots zu erweitern. Dies befreit Sie nicht von der Verantwortung, für einen sicheren Betrieb des Boots zu sorgen. Vermeiden Sie riskante Manöver, und lassen Sie die Motorsteuerungen niemals unbeaufsichtigt.

Machen Sie sich in ruhigem und ungefährlichem offenen Wasser mit den Autopilotfunktionen vertraut.

Lassen Sie beim Betrieb des Elektromotors in der Nähe von Hindernissen im Wasser, z. B. Bäumen, flach liegenden Felsen, Docks, Pfeilern und anderen Booten, Vorsicht walten.

Trennen Sie den Motor stets von der Batterie, bevor Sie den Propeller reinigen oder warten, um Verletzungen zu vermeiden.

#### **ACHTUNG**

Tragen Sie die Fernbedienung stets bei sich, wenn Sie den Elektromotor verwenden. Falls der Betrieb des Elektromotors geändert oder der Motor gestoppt werden muss, können Sie auf der Fernbedienung die Taste & drücken, auf das Fußpedal drücken oder an der Halterung die Taste (b drücken, um den Propeller zu stoppen.

Seien Sie bei der Verwendung der Autopilotfunktionen auf abrupte Stopps und Richtungsänderungen sowie auf eine abrupte Beschleunigung vorbereitet.

Seien Sie sich beim Einholen oder Herunterlassen des Motors bewusst, dass bei beweglichen Teilen das Risiko des Einklemmens besteht und es dadurch zu Verletzungen kommen kann.

Achten Sie beim Einholen oder Herunterlassen des Motors darauf, dass Oberflächen in der Nähe des Motors glatt sein könnten. Wenn Sie beim Einholen oder Herunterlassen des Motors ausrutschen, kann dies zu Verletzungen führen.

#### *HINWEIS*

Sie müssen den Sicherungsriemen sichern, wenn Sie den Elektromotor einholen. Falls der Elektromotor in der eingeholten Position nicht mit dem Sicherungsriemen gesichert wird, könnte dies zu einem unerwarteten Herunterlassen führen, wodurch das Boot und der Elektromotor beschädigt werden könnten.

#### **Herunterlassen des Motors aus der eingeholten Position**

- **1** Lösen Sie den Sicherungsriemen.
- **2** Ziehen Sie das Zugseil vollständig zurück, um die Verriegelung zu lösen, und halten Sie es weiterhin fest.
- **3** Heben Sie den Motor mithilfe des Zugseils nach oben und nach vorne. Senken Sie ihn dann langsam in die heruntergelassene Position ab.
- **4** Drücken Sie bei Bedarf den Halterungsarm nach unten, um den Motor in der heruntergelassenen Position einzurasten.

# **Anpassen der Tiefe des Elektromotors**

**1** Bringen Sie den Motor in eine Position, sodass er auf halben Weg zwischen der eingeholten und heruntergelassenen Position stoppt.

**2** Lösen Sie den Ring an der Basis des Steuerungssystemgehäuses.

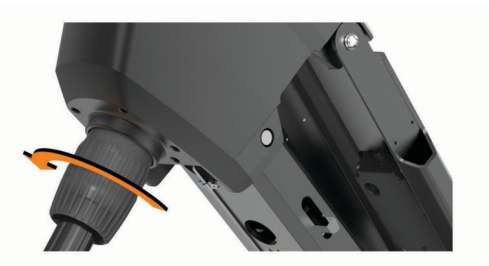

**HINWEIS:** Bereiten Sie sich darauf vor, dass der Motor beim Lösen des Rings nach unten rutscht.

**3** Erhöhen oder verringern Sie die Tiefe des Elektromotors.

#### *HINWEIS*

Richten Sie die Tiefe des Motors nicht so niedrig ein, dass das Spiralkabel zusammengedrückt wird. Wenn das Spiralkabel zusammengedrückt wird, kommt es durch die Reibung bei der Motorsteuerung zu Beschädigungen, was wiederum zu unerwarteten Bewegungen bei der Verwendung der Ankersperre führen kann.

- **4** Ziehen Sie den Ring an der Basis des Steuerungssystemgehäuses an.
- **5** Wählen Sie eine Aktion:
	- Wenn Sie den Elektromotor herunterlassen, bringen Sie den Motor in die vollständig heruntergelassene Position, um die Tiefe zu überprüfen.
	- Wenn Sie den Elektromotor einholen, bringen Sie den Motor in die eingeholte Position, um die Tiefe zu überprüfen (*Einholen des Motors aus der heruntergelassenen Position*, Seite 1).
- **6** Wiederholen Sie den Vorgang bei Bedarf, um die richtige Tiefe für die heruntergelassene oder eingeholte Position einzustellen.

# **Einholen des Motors aus der heruntergelassenen Position**

#### *HINWEIS*

Der Motor darf sich nicht mehr in eine Richtung drehen, wenn Sie ihn in die eingeholte Position heben. Wenn sich der Motor noch in eine Richtung dreht, wenn Sie ihn in die eingeholte Position heben, könnte er das Steuerungssystem beschädigen.

- **1** Ziehen Sie das Zugseil vollständig nach oben, um die Verriegelung zu lösen, und halten Sie es weiterhin fest.
- **2** Ziehen Sie das Zugseil nach oben und nach hinten, um den Motor langsam in die eingeholte Position zu heben und abzusenken.

#### *HINWEIS*

Sie müssen die Tiefe des Elektromotors anpassen, damit er in der eingeholten Position fest auf der Halterungsbasis  $(1)$ liegt (*Anpassen der Tiefe des Elektromotors*, Seite 1). Falls die Tiefe zu flach angepasst ist, drückt er evtl. auf die Gasdruckfeder. Falls die Tiefe zu tief angepasst ist, ragt er evtl. über das Ende der Halterungsbasis hinaus. Wenn der Motor eingeholt wird und die Tiefe entweder zu tief oder zu flach angepasst ist, wird der Motor beschädigt.

<span id="page-5-0"></span>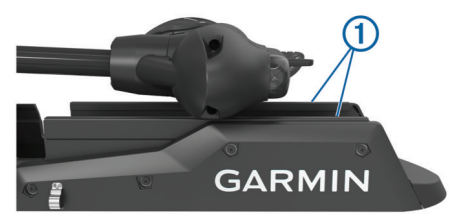

- **3** Drücken Sie bei Bedarf auf das Steuerungssystemgehäuse, um den Motor in der eingeholten Position einzurasten.
- **4** Sichern Sie den Sicherungsriemen (*Sichern des Sicherungsriemens*, Seite 2).

# **Sichern des Sicherungsriemens**

#### *HINWEIS*

Sie müssen den Sicherungsriemen sichern, wenn Sie den Elektromotor einholen. Falls der Elektromotor in der eingeholten Position nicht mit dem Sicherungsriemen gesichert wird, könnte dies zu einem unerwarteten Herunterlassen führen, wodurch das Boot und der Elektromotor beschädigt werden könnten.

Der Sicherungsriemen sorgt dafür, dass der Motor in der eingeholten Position sicher an der Basis befestigt ist, und er verhindert ein unbeabsichtigtes Herunterlassen.

**1** Achten Sie darauf, dass sich der Motor in der eingeholten Position befindet. Legen Sie das lange Ende des Riemens 1 von oben über den Motor.

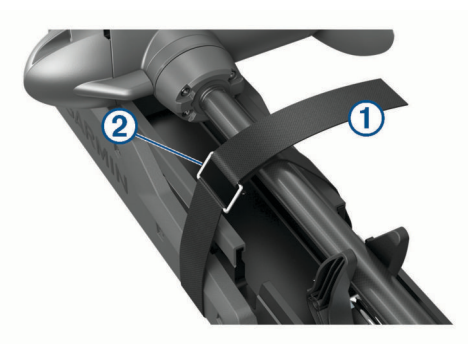

- **2** Führen Sie das Ende des Riemens durch die Schnalle 2 am anderen Ende des Riemens.
- **3** Ziehen Sie den Riemen durch die Schnalle, bis der Motor damit fest an der Halterung gesichert ist.
- **4** Ziehen Sie den Riemen von der Schnalle weg, und drücken Sie ihn an, um ihn an der anderen Seite des Riemens zu befestigen.

# **Anzeige des Elektromotors**

Auf der Anzeige des Elektromotors werden wichtige Informationen auf einen Blick angezeigt.

**HINWEIS:** Die Beleuchtung der Anzeige reagiert auf das Umgebungslicht und wird nachts automatisch abgeblendet.

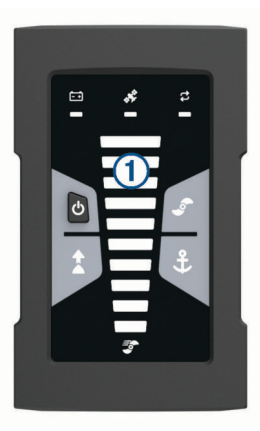

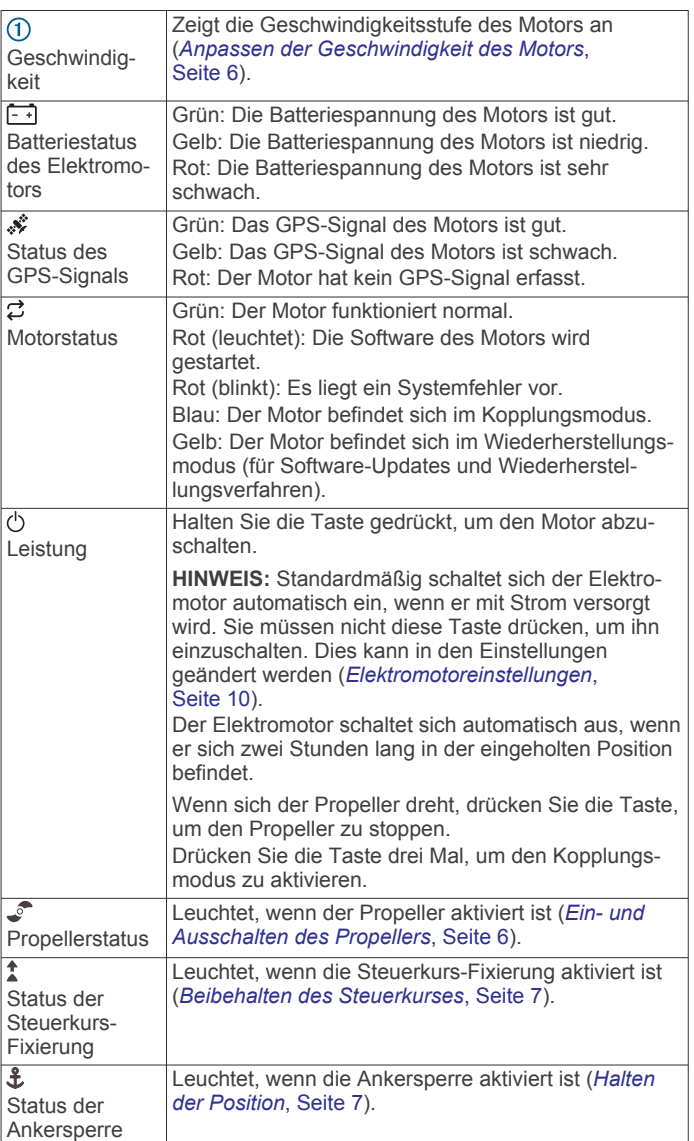

#### **Statusanzeige**

Die LED zeigt den Motorstatus an

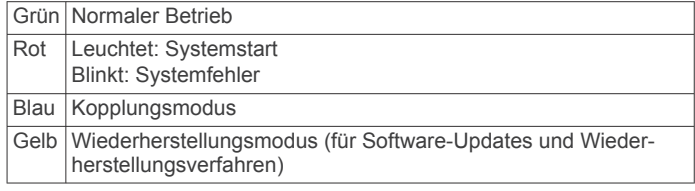

# <span id="page-6-0"></span>**Kalibrieren des Elektromotors**

Sie müssen den Kompass im Elektromotor kalibrieren, um die Autopilotfunktionen zu verwenden. Sie erzielen die besten Ergebnisse, wenn Sie den Motor an einem Tag mit wenig oder keinem Wind auf ruhigem Wasser kalibrieren. Sie können die Kalibrierung wiederholen, falls die Autopilotfunktionen nicht erwartungsgemäß funktionieren.

**1** Steuern Sie das Boot in einen offenen Bereich in ruhigem Wasser, und stoppen Sie.

Sie können erst mit der Kalibrierung beginnen, wenn sich das Boot nicht fortbewegt.

- **2** Stellen Sie sicher, dass der Elektromotor heruntergelassen ist (*[Herunterlassen des Motors aus der eingeholten Position](#page-4-0)*, [Seite 1](#page-4-0)).
- **3** Wählen Sie auf der Fernbedienung die Option  $\equiv$  > Einstel **lungen** > **Elektro-Bootsmotor** > **Kalibrieren** > **Kompass**.
- **4** Verwenden Sie das Fußpedal oder den Außenbordmotor zum Steuern, wenn Sie den Anweisungen auf dem Display folgen.

# **Einrichten des Bugversatzes**

Basierend auf dem Montagewinkel ist der Elektro-Bootsmotor evtl. nicht auf die Bootsmitte ausgerichtet. Sie erzielen die besten Ergebnisse, wenn Sie den Bugversatz einrichten.

**1** Passen Sie mit der Fernbedienung den Winkel des Elektro-Bootsmotors  $\odot$  an, sodass er auf die Bootsmitte  $\odot$ ausgerichtet ist und gerade nach vorne zeigt.

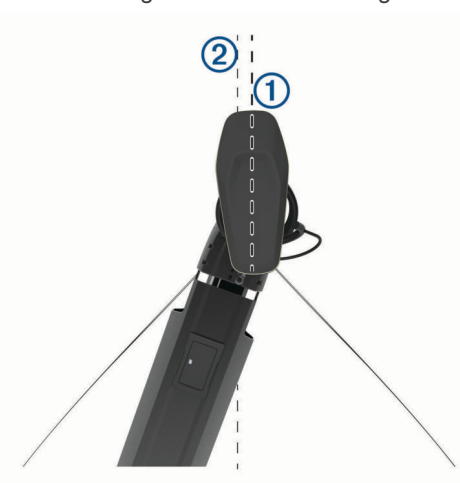

- 2 Wählen Sie auf der Fernbedienung die Option **E** > **Einstel lungen** > **Elektro-Bootsmotor** > **Kalibrieren** > **Bugversatz**.
- **3** Wiederholen Sie diesen Vorgang bei Bedarf.

# **Herstellen einer Verbindung mit einem Kartenplotter**

Auf dem kompatiblen Garmin® Kartenplotter muss die aktuelle Softwareversion installiert sein, damit Sie den Trolling Motor verbinden können.

Sie können den Trolling Motor drahtlos mit einem kompatiblen Garmin Kartenplotter auf dem Boot verbinden. Nachdem Sie eine Verbindung mit einem kompatiblen Kartenplotter hergestellt haben, können Sie den Trolling Motor nicht nur mit der Fernbedienung und dem Fußpedal bedienen, sondern auch über den Kartenplotter.

- **1** Schalten Sie den Kartenplotter und den Trolling Motor ein.
- **2** Vergewissern Sie sich, dass der Kartenplotter als Host für ein drahtloses Netzwerk dient.

**HINWEIS:** Wenn mehrere Kartenplotter installiert sind, handelt es sich nur bei einem der Kartenplotter um den Host des drahtlosen Netzwerks. Weitere Informationen finden Sie im Benutzerhandbuch des Kartenplotters.

- **3** Wählen Sie auf dem Kartenplotter die Option **Einstellungen**  > **Kommunikation** > **Drahtlose Geräte** > **Garmin-Elektro-Bootsmotor** > **Start**.
- **4** Drücken Sie auf dem Anzeigefeld des Trolling Motors drei Mal die Taste  $\Diamond$ , um den Kopplungsmodus zu aktivieren. Das Symbol  $\vec{z}$  auf dem Trolling Motor leuchtet blau, während der Motor nach einer Verbindung mit dem Kartenplotter

sucht. Wenn der Verbindungsaufbau erfolgreich war, leuchtet es grün.

Auf dem Kartenplotter wird eine Bestätigung angezeigt, wenn die Verbindung erfolgreich hergestellt wurde.

**5** Nachdem erfolgreich eine Verbindung zwischen dem Kartenplotter und dem Trolling Motor hergestellt wurde, aktivieren Sie auf dem Kartenplotter die Trolling Motor-Leiste, um den Motor zu bedienen.

Vollständige Nutzungsanweisungen finden Sie in der aktuellen Version des Benutzerhandbuchs des Kartenplotters.

# **Fernbedienung**

# **Einlegen von Batterien**

Die Fernbedienung wird mit zwei AA-Batterien betrieben (nicht im Lieferumfang enthalten). Die besten Ergebnisse erzielen Sie mit Lithium-Batterien.

- **1** Drehen Sie den D-Ring gegen den Uhrzeigersinn, und ziehen Sie ihn nach oben, um die Abdeckung abzunehmen.
- **2** Legen Sie zwei AA-Batterien ein, und achten Sie dabei auf die korrekte Ausrichtung der Pole.

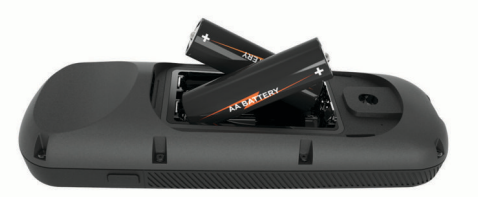

**3** Setzen Sie die Batterieabdeckung wieder auf, und drehen Sie den D-Ring im Uhrzeigersinn.

# **Anbringen der Trageschlaufe**

**1** Führen Sie die Schlaufe der Trageschlaufe ① von der Rückseite der Fernbedienung durch den Schlitz.

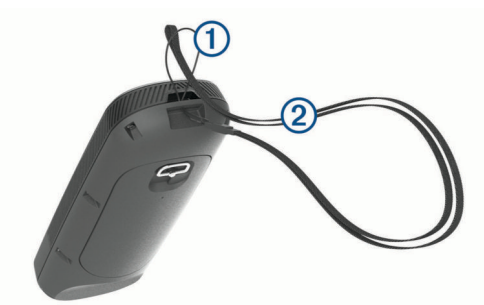

- **2** Führen Sie das andere Ende der Schlaufe 2 durch die kleine Schlaufe, und ziehen Sie es fest.
- **3** Tragen Sie die Trageschlaufe bei Bedarf um den Hals oder das Handgelenk, um sie während der Nutzung festzuhalten.

# <span id="page-7-0"></span>**Fernbedienungstasten**

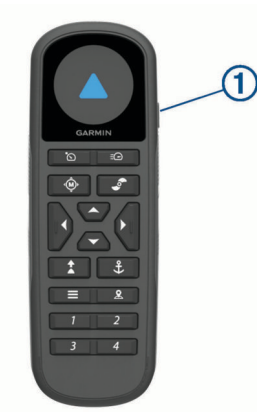

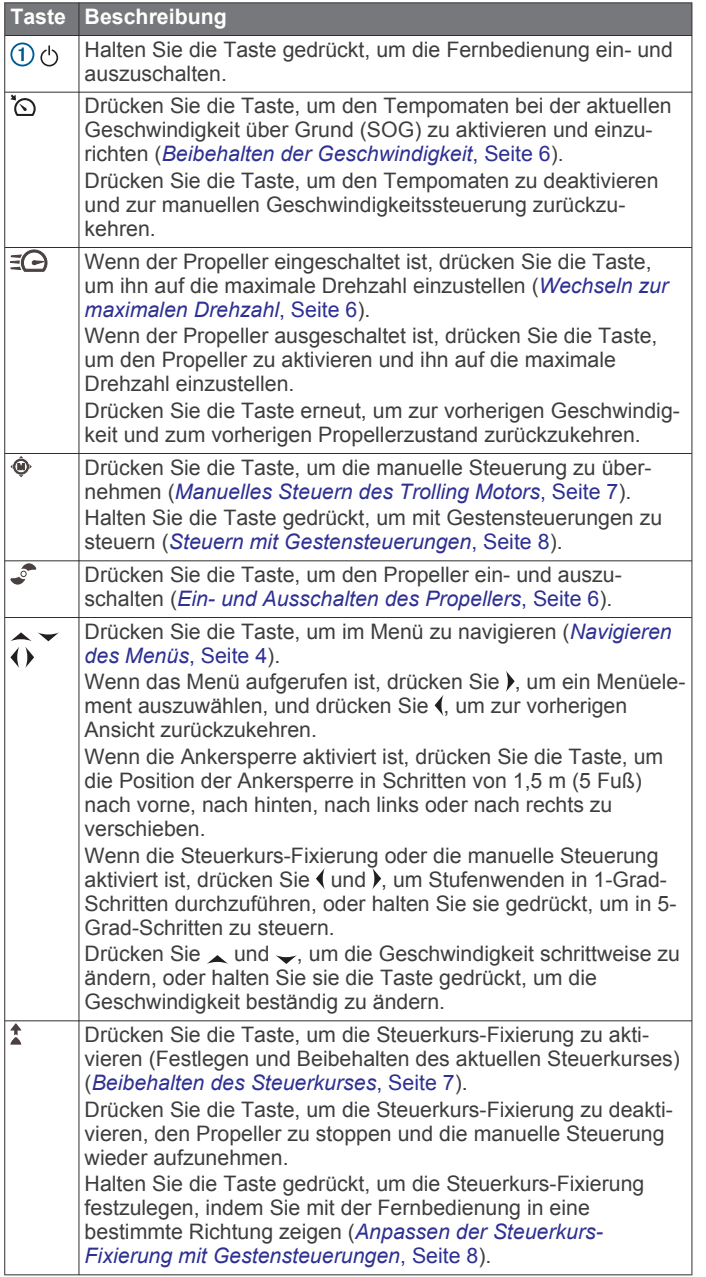

#### **Taste Beschreibung** Drücken Sie die Taste, um die Ankersperre zu aktivieren. Bei  $\overline{\mathcal{X}}$ der Ankersperre wird mithilfe des Elektro-Bootsmotors die Position beibehalten (*[Halten der Position](#page-10-0)*, Seite 7). Wenn die Ankersperre aktiviert ist, drücken Sie die Taste, um die Ankersperre zu deaktivieren und zum vorherigen Steuerungsmodus zurückzukehren. Halten Sie die Taste gedrückt, um die Position der Ankersperre zu verschieben, indem Sie mit der Fernbedienung in eine bestimmte Richtung zeigen (*[Anpassen der gehaltenen Position](#page-11-0)  [mit Gestensteuerungen](#page-11-0)*, Seite 8). Drücken Sie die Taste, um das Menü zu öffnen. Drücken Sie die Taste, um das Menü zu verlassen.  $\overline{S}$ Drücken Sie die Taste, um einen Wegpunkt zu markieren. 1 bis 4 Drücken Sie die Taste, um den Kurzbefehl für den Garmin Kartenplotter zu öffnen, der dieser Taste zugewiesen ist. <sup>1</sup>

# **Display der Fernbedienung**

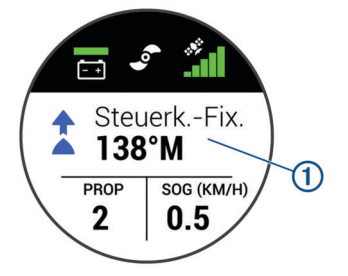

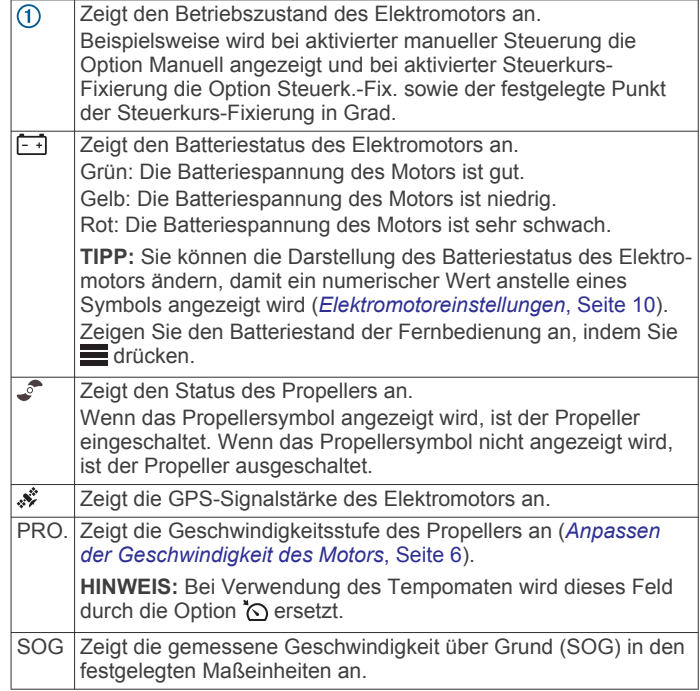

# **Navigieren des Menüs**

Verwenden Sie das Menü und die Pfeiltasten, um im Menü auf der Fernbedienung zu navigieren.

- Drücken Sie , um das Menü zu öffnen.
- Drücken Sie  $\rightarrow$  bzw.  $\rightarrow$ , um zwischen verschiedenen Menüelementen zu wechseln.
- Drücken Sie ), um ein Menüelement auszuwählen.
- Drücken Sie , um zurück zu einem vorherigen Menüelement zu wechseln.
- Drücken Sie , um das Menü zu verlassen, oder drücken Sie wiederholt (, bis Sie zum Hauptmenü zurückgekehrt sind.

<sup>1</sup> Erfordert eine Verbindung mit einem kompatiblen Garmin Kartenplotter. Anweisungen finden Sie im Benutzerhandbuch des Kartenplotters.

# <span id="page-8-0"></span>**Kalibrieren der Fernbedienung**

#### *HINWEIS*

Kalibrieren Sie den elektronischen Kompass im Freien. Erhöhen Sie die Richtungsgenauigkeit, indem Sie sich nicht in der Nähe von Gegenständen aufhalten, die Magnetfelder beeinflussen, z. B. Autos, Gebäude oder überirdische Stromleitungen.

Sie müssen den Kompass in der Fernbedienung kalibrieren, um den Motor mittels Gesten zu bedienen. Wenn die Gestensteuerungen nach der Kalibrierung nicht ordnungsgemäß funktionieren, können Sie diesen Vorgang so oft wie erforderlich

- wiederholen. **1** Wählen Sie > **Einstellungen** > **Fernbedienung** >
- **Kalibrieren**.
- **2** Wählen Sie **Start**, und folgen Sie den Anweisungen auf dem Display.

# **Koppeln der Fernbedienung**

Die Fernbedienung ist ab Werk mit dem Trolling Motor gekoppelt. Falls die Verbindung verloren ging, müssen Sie jedoch evtl. eine erneute Kopplung durchführen.

- **1** Schalten Sie den Trolling Motor ein.
- **2** Drücken Sie auf dem Anzeigefeld des Trolling Motors drei Mal die Taste  $\Diamond$ , um den Kopplungsmodus zu aktivieren. Das Symbol  $\sharp$  auf dem Anzeigefeld des Trolling Motors leuchtet blau, während eine Verbindung gesucht wird.
- **3** Die Fernbedienung muss sich in einer Entfernung von maximal 1 m (3 Fuß) zur Anzeige des Trolling Motors befinden.
- **4** Schalten Sie die Fernbedienung ein.
- **5** Wählen Sie auf der Fernbedienung die Option  $\equiv$  > **Einstel lungen** > **Fernbedienung** > **Koppeln** > **Start**. Das Symbol  $\sharp$  auf dem Anzeigefeld des Trolling Motors leuchtet grün, wenn die Verbindung erfolgreich hergestellt wurde.

# **Fußpedal**

Sie können das Fußpedal verwenden, um den Elektromotor zu bedienen.

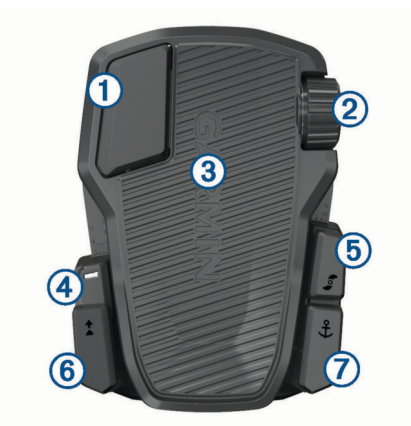

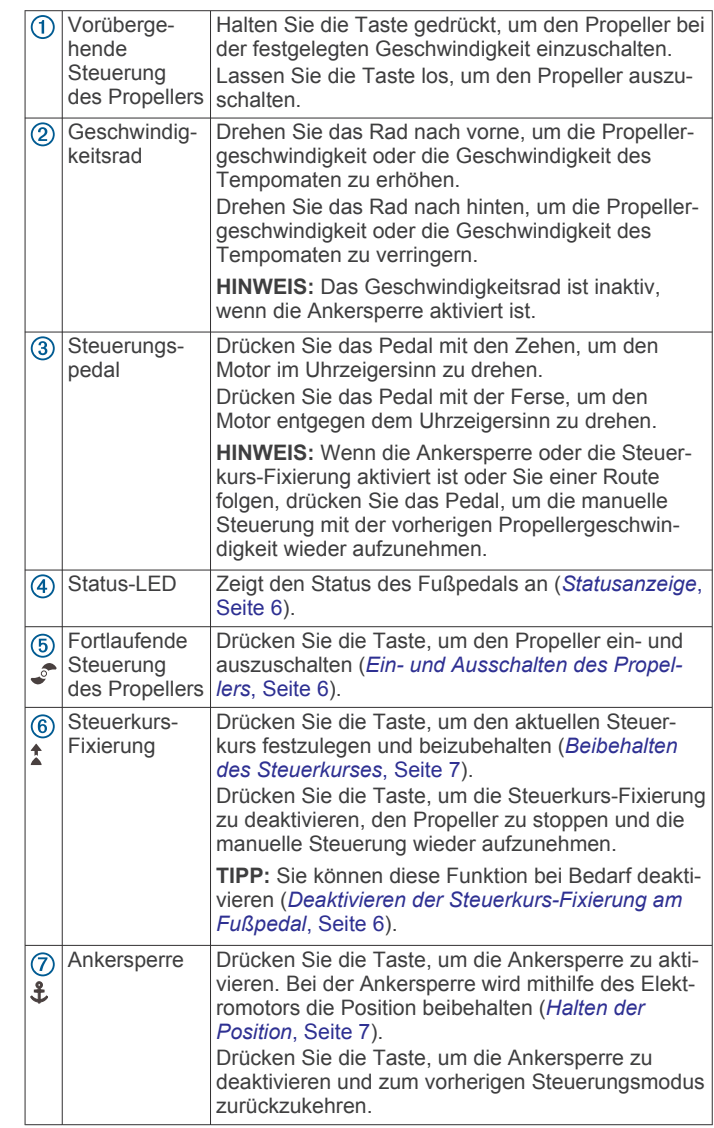

# **Einlegen von Batterien**

Das Fußpedal kann mit zwei AA-Alkali-, NiMH- oder Lithium-Batterien (nicht im Lieferumfang enthalten) betrieben werden. Die besten Ergebnisse erzielen Sie mit Lithium-Batterien.

- **1** Heben Sie die Vorderseite des Pedals so weit wie möglich an.
- **2** Drücken Sie die Seiten der Batterieabdeckung ① zusammen, und ziehen Sie sie nach oben, um sie zu entfernen.

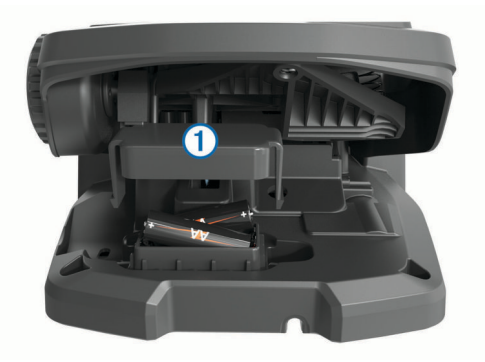

- **3** Legen Sie zwei AA-Batterien ein, und achten Sie dabei auf die korrekte Ausrichtung der Pole.
- **4** Setzen Sie die Batterieabdeckung über die Batterien, und drücken Sie sie nach unten, bis beide Seiten einrasten.

# <span id="page-9-0"></span>**Koppeln des Fußpedals**

Das Fußpedal ist ab Werk mit dem Trolling Motor gekoppelt. Falls die Verbindung verloren ging, müssen Sie jedoch evtl. eine erneute Kopplung durchführen.

- **1** Schalten Sie den Trolling Motor ein.
- **2** Drücken Sie auf dem Anzeigefeld des Elektro-Bootsmotors drei Mal die Taste  $\circlearrowleft$ , um den Kopplungsmodus zu aktivieren.

Das Symbol  $\vec{z}$  auf dem Anzeigefeld des Trolling Motors leuchtet blau, während eine Verbindung gesucht wird.

- **3** Das Fußpedal muss sich in einer Entfernung von maximal 1 m (3 Fuß) zur Anzeige des Trolling Motors befinden.
- **4** Verbinden Sie das Fußpedal über das Netzkabel mit der Stromversorgung, oder legen Sie Batterien ein, um es einzuschalten.
- **5** Halten Sie innerhalb von 30 Sekunden nach dem Einschalten des Fußpedals die Taste  $\frac{a}{2}$  gedrückt, bis die Status-LED am Fußpedal blau leuchtet.
- **6** Lassen Sie die Taste  $\frac{4}{3}$  los.

Die Status-LED am Fußpedal leuchtet blau, während es nach einer Verbindung sucht. Wenn die Kopplung mit dem Trolling Motor erfolgreich war, schaltet sie sich aus.

Das Symbol  $\vec{z}$  auf dem Anzeigefeld des Trolling Motors leuchtet grün, wenn die Verbindung erfolgreich hergestellt wurde.

# **Statusanzeige**

Die LED am Fußpedal zeigt den Status des Fußpedals an.

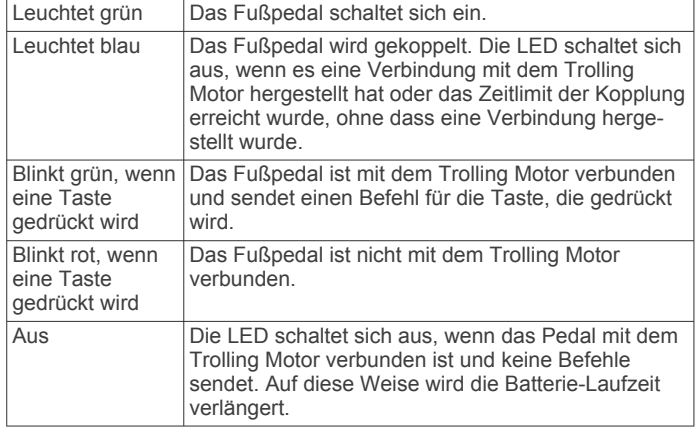

# **Deaktivieren der Steuerkurs-Fixierung am Fußpedal**

Sie können die Steuerkurs-Fixierung am Fußpedal deaktivieren, damit sie nicht versehentlich aktiviert wird.

- **1** Stellen Sie sicher, dass das Fußpedal mit Strom versorgt wird.
- **2** Drücken Sie am Fußpedal sechsmal schnell die Taste  $\uparrow$ . Die Status-LED leuchtet 1 Sekunde lang rot, um anzuzeigen, dass die Steuerkurs-Fixierung am Fußpedal deaktiviert ist.

**TIPP:** Drücken Sie sechsmal schnell die Taste  $\uparrow$ , um den Steuerkurs wieder zu aktivieren. Die Status-LED leuchtet 1 Sekunde lang grün, um anzuzeigen, dass die Steuerkurs-Fixierung am Fußpedal aktiviert ist.

# **Bedienung**

Sie können die Fernbedienung, das Fußpedal, einen kompatiblen Garmin Kartenplotter oder eine Kombination dieser Geräte verwenden, um den Trolling Motor zu bedienen.

Im Allgemeinen gelten die meisten Anweisungen für die Fernbedienung auch für einen verbundenen Kartenplotter. Spezifische Anweisungen für Kartenplotter finden Sie im aktuellen Benutzerhandbuch des Kartenplotters.

**HINWEIS:** Einige Funktionen, die bei Verwendung der Fernbedienung und des Kartenplotters verfügbar sind, stehen bei der ausschließlichen Verwendung des Fußpedals nicht zur Verfügung.

# **Ein- und Ausschalten des Propellers**

#### **WARNUNG**

Verwenden Sie den Motor nicht an Orten, an denen Sie oder andere Personen im Wasser mit dem sich drehenden Propeller in Berührung kommen könnten.

**1** Lassen Sie den Elektromotor bei Bedarf herunter (*[Herunterlassen des Motors aus der eingeholten Position](#page-4-0)*, [Seite 1\)](#page-4-0).

**HINWEIS:** Der Propeller kann nicht eingeschaltet werden, wenn sich der Elektromotor in der eingeholten Position befindet.

- **2** Drücken Sie auf der Fernbedienung oder dem Fußpedal die Taste , um den Propeller einzuschalten.
- **3** Drücken Sie , um den Propeller auszuschalten.

#### **Anpassen der Geschwindigkeit des Motors**

Passen Sie die Geschwindigkeit des Trolling Motors über die Fernbedienung oder das Fußpedal an.

- 1 Drücken Sie bei Bedarf auf der Fernbedienung die Taste  $\ddot{\textbf{e}}$ , oder steuern Sie mit dem Fußpedal, um den manuellen Modus zu aktivieren.
- **2** Wählen Sie eine Option:
	- Drücken Sie auf der Fernbedienung die Taste bzw.  $\rightarrow$ . um die Geschwindigkeit des Motors zu erhöhen bzw. zu verringern.
	- Drehen Sie auf dem Fußpedal das Geschwindigkeitsrad in die Ihnen entgegengesetzte Richtung bzw. in Ihre Richtung, um die Geschwindigkeit des Motors zu erhöhen bzw. zu verringern.

Das Feld PRO. auf der Fernbedienung und die Balken auf der Anzeige geben die Propellergeschwindigkeit an (*[Anzeige](#page-5-0) [des Elektromotors](#page-5-0)*, Seite 2).

**3** Schalten Sie bei Bedarf den Propeller ein (*Ein- und Ausschalten des Propellers*, Seite 6).

Die ausgewählte Propellergeschwindigkeit wird beibehalten, wenn der Propeller ausgeschaltet wird oder wenn Sie eine andere Funktion des Motors starten, z. B. die Geschwindigkeitsregelung oder die Ankersperre.

#### *Wechseln zur maximalen Drehzahl*

- 1 Drücken Sie auf der Fernbedienung die Taste = C Die Propellergeschwindigkeit des Trolling Motors erhöht sich schnell auf die maximale Drehzahl.
- 2 Drücken Sie = . um zur vorherigen Propellergeschwindigkeit zurückzukehren.

**TIPP:** Beim Fahren mit maximaler Drehzahl können Sie auf der Fernbedienung die Taste  $\downarrow$  drücken, um die Propellergeschwindigkeit langsam zu verringern.

#### **Beibehalten der Geschwindigkeit**

Zum Verwenden des Tempomaten müssen Sie zunächst den Trolling Motor kalibrieren (*[Kalibrieren des Elektromotors](#page-6-0)*, [Seite 3\)](#page-6-0).

Der Tempomat ist eine Autopilotfunktion, mit der eine bestimmte Geschwindigkeit über Grund eingestellt und beibehalten wird. Dabei werden automatisch Anpassungen bezüglich Änderungen der Strömung und des Windes vorgenommen.

**HINWEIS:** Sie können den Tempomaten nur über die Fernbedienung aktivieren. Jedoch können Sie die

<span id="page-10-0"></span>Geschwindigkeit und die Richtung sowohl über die Fernbedienung als auch über das Fußpedal steuern.

- 1 Drücken Sie auf der Fernbedienung die Taste ... Der Tempomat wird bei der aktuellen Geschwindigkeit aktiviert.
- **2** Passen Sie die Geschwindigkeit über die Fernbedienung oder das Fußpedal nach Bedarf an.
- **3** Passen Sie den Steuerkurs über die Fernbedienung oder das Fußpedal nach Bedarf an.

**TIPP:** Sie können den Tempomaten verwenden, um während der Verwendung der Steuerkurs-Fixierung (*Beibehalten des Steuerkurses*, Seite 7) oder beim Folgen einer Route (*[Navigieren von Routen](#page-11-0)*, Seite 8) die Geschwindigkeit einzustellen.

Drücken Sie  $\zeta$ , um den Tempomaten zu deaktivieren und den Propeller auszuschalten.

#### **Betrieb eines halb heruntergelassenen Propellers**

In bestimmten Situationen ist ein Betrieb des Propellers des Trolling Motors im halb heruntergelassenen Zustand möglich, beispielsweise beim Fahren über Pflanzen oder Hindernissen unter Wasser.

- **1** Der Trolling Motor muss sich in der heruntergelassenen Position befinden. Ziehen Sie dann das Zugseil vollständig nach oben, um die Verriegelung zu lösen, und halten Sie es weiterhin fest.
- **2** Ziehen Sie das Zugseil nach oben und nach hinten, um den Motor langsam anzuheben, bis er so hoch ist, dass er nicht mit Pflanzen oder Hindernissen in Berührung kommt.

Der Propeller dreht sich nicht mehr, und der Motor dreht sich zur Seite.

**3** Verwenden Sie die Fernbedienung oder das Fußpedal, um den Propeller einzuschalten und den Motor bei Bedarf zu steuern.

**HINWEIS:** Wenn Sie den Motor mehr als halbhoch ziehen, stoppt der Propeller aus Sicherheitsgründen automatisch, jedoch dreht sich der Motor nicht zur Seite.

**4** Wenn Sie das Hindernis hinter sich gelassen haben, senken Sie den Motor langsam in die heruntergelassene Position ab, oder heben Sie ihn in die eingeholte Position.

Nachdem Sie den Motor im halb heruntergelassenen Zustand betrieben haben, müssen Sie ihn evtl. manuell auf eine Seite drehen, bevor Sie ihn in die eingeholte Position heben, damit er ordnungsgemäß auf den Schienen liegt.

# **Steuerung**

#### **Manuelles Steuern des Trolling Motors**

Der manuelle Modus ist der Standardbetriebsmodus des Trolling Motors. Im manuellen Modus können Sie die Richtung und Geschwindigkeit des Trolling Motors nach Bedarf anpassen.

**HINWEIS:** Der Trolling Motor befindet sich beim Einschalten standardmäßig im manuellen Modus.

- 1 Wählen Sie bei Bedarf auf der Fernbedienung die Taste  $\ddot{\textbf{e}}$ .
- **2** Wählen Sie eine Aktion:
	- Drücken Sie auf der Fernbedienung die Taste (bzw.), um zu steuern.

**HINWEIS:** Sie können auch Gestensteuerungen verwenden, um das Boot mit der Fernbedienung manuell zu steuern (*[Steuern mit Gestensteuerungen](#page-11-0)*, Seite 8).

• Beim Fußpedal drücken Sie das Pedal mit den Zehen und der Ferse, um zu steuern.

#### **Beibehalten des Steuerkurses**

Zum Verwenden der Steuerkurs-Fixierung müssen Sie zunächst den Trolling Motor kalibrieren (*[Kalibrieren des Elektromotors](#page-6-0)*, [Seite 3\)](#page-6-0).

Bei der Steuerkurs-Fixierung handelt es sich um eine Autopilotfunktion, die den aktuellen Steuerkurs des Boots einrichtet und beibehält. Sie können das Verhalten der Steuerkurs-Fixierung einstellen, wenn der Drift einbezogen wird (*Ändern des Verhaltens für die Steuerkurs-Fixierung*, Seite 7).

- **1** Steuern Sie das Boot in die Richtung, in die Sie fahren möchten.
- **2** Wählen Sie auf der Fernbedienung oder dem Fußpedal die Taste **t**.

**HINWEIS:** Passen Sie die Richtung der Steuerkurs-Fixierung an, indem Sie (bzw.) drücken oder Gestensteuerungen verwenden (*[Anpassen der Steuerkurs-Fixierung mit](#page-11-0) [Gestensteuerungen](#page-11-0)*, Seite 8).

Wenn Sie die Steuerkurs-Fixierung deaktivieren und zum manuellen Modus zurückkehren möchten, wählen Sie  $\hat{x}$ ,  $\hat{\Phi}$  oder betätigen das Fußpedal.

#### *Ändern des Verhaltens für die Steuerkurs-Fixierung*

Sie können ändern, wie mit der Steuerkurs-Fixierung der Steuerkurs des Boots beibehalten wird, wenn dieser durch Wind oder Strömung beeinflusst wird.

- 1 Wählen Sie auf der Fernbedienung die Option **E** > **Einstel lungen** > **Elektro-Bootsmotor** > **Steuerk.-Fix.**.
- **2** Wählen Sie eine Option:
	- Wählen Sie **Bootsausr.**, damit das Boot unabhängig vom Drift in dieselbe Richtung zeigen soll.

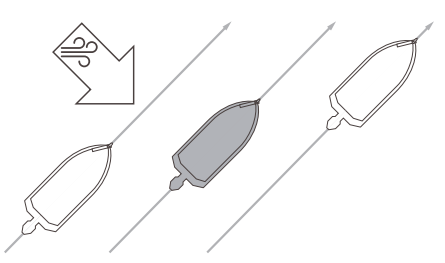

• Wählen Sie **Gehe zu**, damit das Boot unter Einbeziehung des Drifts in dieselbe Richtung zeigt.

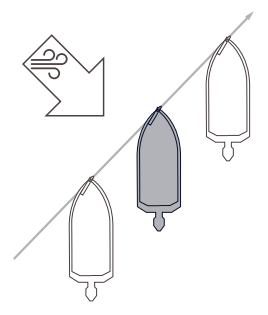

#### **Halten der Position**

Zum Verwenden der Ankersperre müssen Sie zunächst den Trolling Motor kalibrieren (*[Kalibrieren des Elektromotors](#page-6-0)*, [Seite 3\)](#page-6-0).

Bei der Ankersperre handelt es sich um eine Autopilotfunktion, die das GPS verwendet, um mithilfe des Trolling Motors die Position einzustellen und beizubehalten, wodurch sie wie ein physischer Anker agiert.

- **1** Steuern Sie das Boot an eine Position, an der Sie die Ankersperre setzen möchten.
- **2** Wählen Sie auf der Fernbedienung oder dem Fußpedal die Taste £.

<span id="page-11-0"></span>**HINWEIS:** Passen Sie die Position der Ankersperre um 1,5 m (5 Fuß) an, indem Sie auf der Fernbedienung eine Pfeiltaste drücken oder Gestensteuerungen verwenden (*Anpassen der gehaltenen Position mit Gestensteuerungen*, Seite 8).

Deaktivieren Sie die Ankersperre, indem Sie erneut £ drücken oder mit dem Fußpedal steuern.

#### **Gestensteuerungen**

Sie können mit der Fernbedienung in eine Richtung zeigen oder die Fernbedienung bewegen, um mit dem Elektro-Bootsmotor zu interagieren. Sie müssen den Kompass im Elektro-Bootsmotor (*[Kalibrieren des Elektromotors](#page-6-0)*, Seite 3) und den Kompass in der Fernbedienung kalibrieren (*[Kalibrieren der](#page-8-0)  [Fernbedienung](#page-8-0)*, Seite 5), bevor Sie Gestensteuerungen verwenden.

#### *Steuern mit Gestensteuerungen*

Sie können den Motor steuern, indem Sie mit der Fernbedienung in eine bestimmte Richtung zeigen.

- **1** Schalten Sie bei Bedarf den Propeller ein (*[Ein- und](#page-9-0)  [Ausschalten des Propellers](#page-9-0)*, Seite 6).
- **2** Halten Sie  $\otimes$  gedrückt.
- **3** Halten Sie gedrückt, und zeigen Sie gleichzeitig mit der Fernbedienung nach links oder rechts, um nach Backbord oder Steuerbord zu steuern.
- **4** Lassen Sie  $\otimes$  los, um nicht weiter zu steuern.

#### *Anpassen der Steuerkurs-Fixierung mit Gestensteuerungen* Sie können die Fernbedienung bewegen, um die Steuerkurs-Fixierung anzupassen (*[Beibehalten des Steuerkurses](#page-10-0)*, Seite 7).

- **1** Schalten Sie bei Bedarf den Propeller ein (*[Ein- und](#page-9-0)  [Ausschalten des Propellers](#page-9-0)*, Seite 6).
- **2** Halten Sie *t* gedrückt.
- **3** Zeigen Sie mit der Fernbedienung in die Richtung, in die Sie den Steuerkurs anpassen möchten.
- 4 Lassen Sie t los, um die Richtung des Steuerkurses einzustellen.

# *Anpassen der gehaltenen Position mit Gestensteuerungen*

Bewegen Sie die Fernbedienung, um die Position während der Verwendung der Ankersperre anzupassen (*[Halten der Position](#page-10-0)*, [Seite 7](#page-10-0)).

- 1 Halten Sie  $$$  gedrückt.
- **2** Zeigen Sie mit der Fernbedienung in die Richtung, in die Sie die Position verschieben möchten.

Die Position wird um 1,5 m (5 Fuß) in die Richtung verschoben, in die Sie zeigen.

- **3** Lassen Sie £ los.
- **4** Wiederholen Sie dieses Verfahren, bis Sie sich in der gewünschten Position befinden.

#### **Wegpunkte**

Wegpunkte werden zum Markieren von Positionen verwendet, damit Sie später dorthin zurückkehren können.

Wenn Sie den Trolling Motor mit einem Kartenplotter verbinden, werden die auf dem Kartenplotter gespeicherten Wegpunkte mit den auf dem Trolling Motor gespeicherten Wegpunkten synchronisiert. Wenn Wegpunkte auf einem Gerät hinzugefügt, gelöscht oder bearbeitet werden, wirkt sich dies automatisch entsprechend auf die auf dem anderen Gerät gespeicherten Wegpunkte aus.

Sie können bis zu 5.000 Wegpunkte speichern.

#### **Erstellen von Wegpunkten**

Sie können die aktuelle Position als Wegpunkt speichern.

**1** Begeben Sie sich bei Bedarf an eine Position, die Sie als Wegpunkt speichern möchten.

2 Drücken Sie auf der Fernbedienung die Taste **2**.

#### **Navigieren zu einem Wegpunkt**

1 Wählen Sie auf der Fernbedienung die Option  $\blacksquare$ **Wegpunkte**.

Es wird eine Liste der zehn am nächsten gelegenen Wegpunkte angezeigt.

- **2** Wählen Sie einen Wegpunkt.
- **3** Wählen Sie **Navigieren zu**.
- **4** Schalten Sie den Propeller ein (*[Ein- und Ausschalten des](#page-9-0) [Propellers](#page-9-0)*, Seite 6).

Der Trolling Motor navigiert zur Wegpunktposition (*[Navigation](#page-12-0)*, Seite 9).

#### **Anzeigen von Wegpunktdetails**

1 Wählen Sie auf der Fernbedienung die Option  $\equiv$  > **Wegpunkte**.

Es wird eine Liste der zehn am nächsten gelegenen Wegpunkte angezeigt.

- **2** Wählen Sie einen Wegpunkt.
- **3** Wählen Sie **Lesen**.

#### **Bearbeiten von Wegpunktnamen**

1 Wählen Sie auf der Fernbedienung die Option  $\equiv$  > **Wegpunkte**.

Es wird eine Liste der zehn am nächsten gelegenen Wegpunkte angezeigt.

- **2** Wählen Sie einen Wegpunkt.
- **3** Wählen Sie **Bearbeiten**.
- **4** Geben Sie einen neuen Namen für den Wegpunkt ein.

#### **Löschen von Wegpunkten**

1 Wählen Sie auf der Fernbedienung die Option  $\blacksquare$ **Wegpunkte**.

Es wird eine Liste der zehn am nächsten gelegenen Wegpunkte angezeigt.

- **2** Wählen Sie einen Wegpunkt.
- **3** Wählen Sie **Löschen**.

# **Routen**

Eine Route setzt sich aus einer Reihe von Positionen zusammen, die zum Ziel führen.

Wenn Sie den Trolling Motor mit einem Kartenplotter verbinden, werden die auf dem Kartenplotter gespeicherten Routen mit den auf dem Trolling Motor gespeicherten Routen synchronisiert. Wenn Routen auf einem Gerät gelöscht oder bearbeitet werden, wirkt sich dies automatisch entsprechend auf die auf dem anderen Gerät gespeicherten Routen aus. Routen können nur auf dem Kartenplotter erstellt werden.

Sie können bis zu 100 Routen speichern.

#### **Navigieren von Routen**

- **1** Wählen Sie auf der Fernbedienung die Option  $\equiv$  > **Routen**. Es wird eine Liste der zehn am nächsten gelegenen Routen angezeigt.
- **2** Wählen Sie eine Route.
- **3** Wählen Sie **Navigieren zu**.
- **4** Wählen Sie eine Option:
	- Wenn Sie auf der Route ab dem Ausgangspunkt navigieren möchten, der beim Erstellen der Route verwendet wurde, wählen Sie **Voraus**.
	- Wenn Sie auf der Route ab dem Zielpunkt navigieren möchten, der beim Erstellen der Route verwendet wurde, wählen Sie **Rückwärts**.
- <span id="page-12-0"></span>• Wählen Sie **Vom Start**, wenn Sie von der aktuellen Position zum Anfang der Route navigieren möchten.
- **5** Schalten Sie den Propeller ein (*[Ein- und Ausschalten des](#page-9-0)  [Propellers](#page-9-0)*, Seite 6).

Der Elektromotor navigiert die Route in der gewählten Richtung (*Navigation*, Seite 9).

Wenn Sie sich dem Ende der Route nähern, wechselt der Elektromotor standardmäßig zur Ankersperre und behält die Position am Ende der Route bei. Sie können dieses Verhalten in den Einstellungen ändern (*[Elektromotoreinstellungen](#page-13-0)*, [Seite 10](#page-13-0)).

#### **Anzeigen von Routendetails**

- **1** Wählen Sie auf der Fernbedienung die Option  $\equiv$  > Routen. Es wird eine Liste der zehn am nächsten gelegenen Routen angezeigt.
- **2** Wählen Sie eine Route.
- **3** Wählen Sie Überprüfen.**Lesen**

#### **Bearbeiten von Routennamen**

- 1 Wählen Sie auf der Fernbedienung die Option **E** > Routen. Es wird eine Liste der zehn am nächsten gelegenen Routen angezeigt.
- **2** Wählen Sie eine Route.
- **3** Wählen Sie **Bearbeiten**.
- **4** Geben Sie einen neuen Namen für die Route ein.

#### **Löschen von Routen**

- **1** Wählen Sie auf der Fernbedienung die Option > **Routen**. Es wird eine Liste der zehn am nächsten gelegenen Routen angezeigt.
- **2** Wählen Sie eine Route.
- **3** Wählen Sie **Löschen**.

# **Tracks**

Als Track wird die Aufzeichnung des mit dem Schiff zurückgelegten Weges bezeichnet. Der momentan aufgezeichnete Track wird als aktiver Track bezeichnet und kann gespeichert werden. Sie können bis zu 50 Tracks speichern.

Wenn Sie den Trolling Motor mit einem Kartenplotter verbinden, werden der aktive Track und die gespeicherten Tracks auf dem Kartenplotter mit dem aktiven Track und den gespeicherten Tracks auf dem Trolling Motor synchronisiert. Wenn Routen auf einem Gerät hinzugefügt, gelöscht oder bearbeitet werden, wirkt sich dies automatisch entsprechend auf den auf dem anderen Gerät aktiven Track und die gespeicherten Tracks aus.

#### **Speichern des aktiven Tracks**

Der momentan aufgezeichnete Track wird als aktiver Track bezeichnet. Sie können den aktiven Track speichern und ihn später navigieren.

Sie können auf dem Trolling Motor bis zu 50 Tracks speichern.

1 Wählen Sie auf der Fernbedienung die Option **= > Tracks** > **Aktiven Track speichern**.

Der aktive Track wird mit dem aktuellen Datum als Tracknamen gespeichert.

**2** Ändern Sie den Namen des gespeicherten Tracks (optional).

#### **Löschen des aktiven Tracks**

#### Wählen Sie > **Tracks** > **Aktiven Track löschen**.

Der Trackspeicher wird gelöscht, und die Aufzeichnung des aktiven Tracks wird fortgesetzt.

#### **Navigieren zum Start des aktiven Tracks**

Der momentan aufgezeichnete Track wird als aktiver Track bezeichnet. Sie können entlang der zurückgelegten Strecke von der aktuellen Position zurück zum Ausgangspunkt des aktiven Tracks navigieren.

- **1** Wählen Sie > **Tracks** > **Auf gleichem Weg zurück**.
- **2** Schalten Sie den Propeller ein (*[Ein- und Ausschalten des](#page-9-0) [Propellers](#page-9-0)*, Seite 6).

Der Trolling Motor navigiert entlang der zurückgelegten Strecke zurück zum Ausgangspunkt des aktiven Tracks (*Navigation*, Seite 9).

#### **Verfolgen eines gespeicherten Tracks**

- **1** Wählen Sie > **Tracks** > **Gespeicherte Tracks**. Es wird eine Liste der zehn am nächsten gelegenen gespeicherten Tracks angezeigt.
- **2** Wählen Sie einen gespeicherten Track.
- **3** Wählen Sie **Navigieren zu**.
- **4** Wählen Sie eine Option:
	- Wählen Sie **Voraus**, um den gespeicherten Track vom Anfang zum Ende zu navigieren.
	- Wählen Sie **Rückwärts**, um den gespeicherten Track vom Ende des Tracks zum Anfang zu navigieren.
- **5** Schalten Sie den Propeller ein (*[Ein- und Ausschalten des](#page-9-0) [Propellers](#page-9-0)*, Seite 6).

Der Trolling Motor steuert in der gewählten Richtung entlang des gespeicherten Tracks (*Navigation*, Seite 9).

#### **Anzeigen der Details von gespeicherten Tracks**

1 Wählen Sie auf der Fernbedienung die Option **= > Tracks** > **Gespeicherte Tracks**.

Es wird eine Liste der zehn am nächsten gelegenen gespeicherten Tracks angezeigt.

- **2** Wählen Sie einen gespeicherten Track.
- **3** Wählen Sie Überprüfen.**Lesen**

#### **Bearbeiten des Namens eines gespeicherten Tracks**

1 Wählen Sie auf der Fernbedienung die Option **E** > Tracks > **Gespeicherte Tracks**.

Es wird eine Liste der zehn am nächsten gelegenen gespeicherten Tracks angezeigt.

- **2** Wählen Sie einen gespeicherten Track.
- **3** Wählen Sie **Bearbeiten**.
- **4** Geben Sie einen neuen Namen für den gespeicherten Track ein.

#### **Löschen eines gespeicherten Tracks**

**1** Wählen Sie auf der Fernbedienung die Option **= > Tracks** > **Gespeicherte Tracks**.

Es wird eine Liste der zehn am nächsten gelegenen gespeicherten Tracks angezeigt.

- **2** Wählen Sie einen gespeicherten Track.
- **3** Wählen Sie **Löschen**.

#### **Navigation**

Damit Sie navigieren können, müssen Sie zunächst den Trolling Motor kalibrieren (*[Kalibrieren des Elektromotors](#page-6-0)*, Seite 3).

Der Trolling Motor nutzt das GPS, um das Boot zu einer Wegpunktposition zu steuern oder einer Route bzw. einem Track zu folgen.

- **1** Wählen Sie auf der Fernbedienung eine Option:
	- Beginnen Sie mit der Navigation zu einem gespeicherten Wegpunkt (*[Navigieren zu einem Wegpunkt](#page-11-0)*, Seite 8).
- <span id="page-13-0"></span>• Beginnen Sie mit der Navigation einer gespeicherten Route (*[Navigieren von Routen](#page-11-0)*, Seite 8).
- Beginnen Sie damit, einen aktiven Track erneut zu verfolgen (*[Navigieren zum Start des aktiven Tracks](#page-12-0)*, [Seite 9](#page-12-0)).
- Beginnen Sie mit der Navigation eines gespeicherten Tracks (*[Verfolgen eines gespeicherten Tracks](#page-12-0)*, Seite 9).

**HINWEIS:** Sie können mit dem Trolling Motor auch einer Auto Guidance-Route folgen, wenn die Navigation über einen verbundenen Kartenplotter gestartet wird. Weitere Informationen finden Sie im Benutzerhandbuch des Kartenplotters.

Auf dem Display der Fernbedienung wird Navigieren angezeigt, und der Trolling Motor steuert das Boot automatisch zum Ziel.

**2** Passen Sie bei Bedarf die Geschwindigkeit an.

#### **Anhalten und Fortsetzen der Navigation**

- **1** Wählen Sie während der Navigation eine Option auf der Fernbedienung:
	- Wählen Sie > **Standby**, um die Navigation anzuhalten, die Fahrt jedoch in derselben Richtung mit derselben Geschwindigkeit fortzusetzen.
	- Wählen Sie  $\clubsuit$ , um die Navigation anzuhalten und die Ankersperre zu setzen.

Die Navigation stoppt, und der Trolling Motor kehrt zum manuellen Modus zurück oder behält die Position bei aktivierter Ankersperre bei.

- 2 Wählen Sie **E** > Route folgen, oder drücken Sie £, um die Navigation fortzusetzen.
- **3** Starten Sie bei Bedarf den Propeller.

#### **Anhalten der Navigation**

Wählen Sie  $\equiv$  **> Navigation stoppen**.

Die Navigation stoppt, und der Trolling Motor kehrt zum manuellen Modus zurück.

# **Einstellungen**

# **Elektromotoreinstellungen**

Wählen Sie auf der Fernbedienung die Option **E** > **Einstel lungen** > **Elektro-Bootsmotor**.

- **WLAN**: Richtet die WLAN-Einstellungen für den Elektromotor ein (*Drahtlose Netzwerkeinstellungen*, Seite 10).
- **Kalibrieren**: Kalibriert den Kompass des Elektromotors (*[Kalibrieren des Elektromotors](#page-6-0)*, Seite 3) und richtet den Bugversatz des Elektromotors ein (*[Einrichten des](#page-6-0) [Bugversatzes](#page-6-0)*, Seite 3).

**Einheiten**: Richtet die Maßeinheiten ein.

- **Akku**: Ändert die Darstellung der Batterieanzeige des Elektromotors, sodass kein Symbol sondern ein numerischer Wert angezeigt wird.
- **Seite für eingeholten Propeller**: Legt fest, zu welcher Seite des Elektromotors sich der Propeller dreht, wenn der Elektromotor eingeholt wird. Dies ist hilfreich, wenn Sie andere Teile in der Nähe des eingeholten Propellers lagern.
- **Auto ein**: Schaltet den Elektromotor ein, wenn das System mit Strom versorgt wird.
- **Steuerk.-Fix.**: Legt das Verhalten der Steuerkurs-Fixierung fest (*[Ändern des Verhaltens für die Steuerkurs-Fixierung](#page-10-0)*, [Seite 7](#page-10-0)).

**Navig. – Ank.**: Legt das Verhalten des Elektromotors fest, wenn Sie das Ende einer Route erreichen. Bei der Option Ankersperre behält der Elektromotor unter Verwendung der Ankersperre die Position bei, wenn das Boot das Ende der

Route erreicht. Bei der Option Manuell schaltet sich der Propeller aus, wenn das Boot das Ende der Route erreicht.

#### **ACHTUNG**

Wenn für die Einstellung Navig. – Ank. die Option Manuell verwendet wird, müssen Sie bereit sein, die Steuerung des Boots zu übernehmen.

**Ankerverstärkung**: Legt die Reaktion des Elektromotors im Ankersperrmodus fest. Wenn der Elektromotor besser reagieren und sich schneller bewegen soll, erhöhen Sie den Wert. Wenn sich der Motor zu stark bewegt, verringern Sie den Wert.

**Navigationsverstärkung**: Legt die Reaktion des Elektromotors bei der Navigation fest. Wenn der Elektromotor besser reagieren und sich schneller bewegen soll, erhöhen Sie den Wert. Wenn sich der Motor zu stark bewegt, verringern Sie den Wert.

**Benutzerdaten löschen**: Löscht alle gespeicherten Wegpunkte, Routen, Tracks und den aktiven Track.

**HINWEIS:** Wenn eine Verbindung mit einem Kartenplotter besteht, werden mit dieser Option die Benutzerdaten sowohl vom Elektromotor als auch vom verbundenen Kartenplotter gelöscht.

**Werkseinstellungen**: Setzt die Einstellungen des Elektromotors auf Werksstandards zurück.

#### **Drahtlose Netzwerkeinstellungen**

Wählen Sie auf der Fernbedienung die Option **E** > **Einstel lungen** > **Elektro-Bootsmotor** > **WLAN**.

**HINWEIS:** Der aktive Wi‑Fi® Modus wird oben auf der Seite angezeigt.

- **Modus**: Richtet den Wi‑Fi Modus ein. Sie können die Wi‑Fi Technologie deaktivieren, dem Netzwerk eines Kartenplotters beitreten oder einen WLAN-Access-Point zum Verwenden der ActiveCaptain® App erstellen (*[Erste Schritte mit der](#page-14-0)  [ActiveCaptain App](#page-14-0)*, Seite 11).
- **Einrichten > Name**: Richtet den Namen des WLAN-Access-Points auf dem Trolling Motor -Bootsmotor ein (nur ActiveCaptain Modus).
- **Einrichten > Kennwort**: Richtet das Kennwort des WLAN-Access-Points auf dem Trolling Motor ein (nur ActiveCaptain Modus).

# **Fernbedienungseinstellungen**

Wählen Sie auf der Fernbedienung die Option **E** > **Einstel lungen** > **Fernbedienung**.

- **Beleuchtung**: Passt die Beleuchtungseinstellungen an. (*Beleuchtungseinstellungen*, Seite 10)
- **Signaltöne**: Legt fest, dass Signaltöne für Tastenbetätigungen und Alarme ausgegeben werden.
- **Energie**: Richtet die Zeitdauer ein, nach der sich die Fernbedienung automatisch ausschaltet.
- **Kalibrieren**: Kalibriert die Fernbedienung für die Gestensteuerungsfunktionen (*[Kalibrieren der Fernbedienung](#page-8-0)*, [Seite 5\)](#page-8-0).
- **Koppeln**: Koppelt die Fernbedienung mit dem Trolling Motor (*[Koppeln der Fernbedienung](#page-8-0)*, Seite 5).
- **Sprache**: Stellt die Sprache des auf dem Bildschirm angezeigten Texts ein.
- **Werkseinstellungen**: Stellt die Werkseinstellungen der Fernbedienung wieder her. Hiermit werden auf der Fernbedienung die Werksstandards wiederhergestellt. Gespeicherte Benutzerdaten werden nicht entfernt.

#### **Beleuchtungseinstellungen**

Wählen Sie auf der Fernbedienung die Option **E** > Einstel **lungen** > **Fernbedienung** > **Beleuchtung**.

- <span id="page-14-0"></span>**Tasten**: Richtet die Beleuchtung so ein, dass sie beim Betätigen einer Taste eingeschaltet wird.
- **Alarme**: Richtet die Beleuchtung so ein, dass sie eingeschaltet wird, wenn auf der Fernbedienung ein Alarmton ausgegeben wird.
- **Zeitlimit**: Richtet die Zeitdauer ein, bevor die Displaybeleuchtung ausgeschaltet wird.

**Helligkeit**: Richtet die Helligkeitsstufe der Beleuchtung ein.

# **Wartungsanforderungen und -zeitplan**

#### *HINWEIS*

Nach Verwendung des Motors in Salz- oder Brackwasser müssen Sie den gesamten Motor mit Frischwasser abspülen und mit einem weichen Tuch Silikonspray auf Wasserbasis auftragen. Achten Sie darauf, dass die Kappe oben am Schaft beim Abspülen des Motors nicht mit Strahlwasser in Berührung kommt.

Zum Aufrechterhalten der Garantie müssen Sie eine Reihe routinemäßiger Wartungsarbeiten durchführen, wenn Sie den Motor zur Verwendung während der Saison vorbereiten. Wenn Sie den Motor in trockenen, staubigen Umgebungen verwenden oder transportieren (beispielsweise auf Schotterstraßen fahren), sollten Sie diese Arbeiten während der Saison öfter durchführen.

Wenn Sie detaillierte Vorgehensweisen und Informationen zu Service- und Ersatzteilen erhalten möchten, laden Sie unter [garmin.com/manuals/force\\_trolling\\_motor](http://www.garmin.com/manuals/force_trolling_motor) das Dokument *Force Trolling Motor – Wartungshandbuch* herunter.

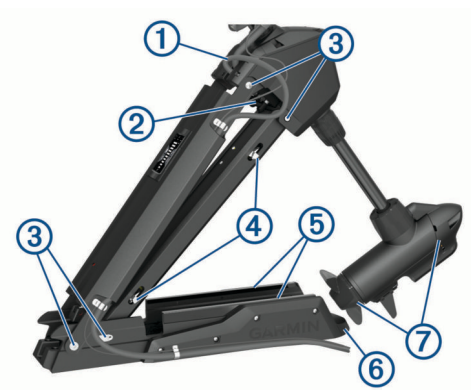

- Überprüfen Sie das Netzkabel auf Anzeichen von Abnutzung, und bessern Sie es bei Bedarf aus bzw. reparieren oder ersetzen Sie es  $<sub>1</sub>$ </sub>
- Überprüfen und reinigen Sie die Stromversorgungsanschlüsse, und ziehen Sie bei Bedarf die Muttern an  $(2)$ .
- Schmieren Sie die Gelenke und Hülsen 3.
- Reinigen und schmieren Sie den Riegelmechanismus zum Einholen und Herunterlassen 4.
- Überprüfen Sie die Schienen, und ersetzen Sie sie bei Bedarf  $\circledS$ .
- Überprüfen Sie den Stoßfänger der Halterung, und ersetzen Sie ihn bei Bedarf 6.
- Reinigen oder ersetzen Sie die Anoden im Motor des Propellerantriebs  $\oslash$ .

# **Informationen zum Motor**

# **Erste Schritte mit der ActiveCaptain App**

Sie können über die ActiveCaptain App ein mobiles Gerät mit dem Trolling Motor verbinden. Die App ermöglicht es Ihnen,

schnell und einfach mit dem Trolling Motor zu interagieren und die Gerätesoftware zu aktualisieren.

- 1 Wählen Sie auf der Fernbedienung die Option **E** > **Einstel lungen** > **Elektro-Bootsmotor** > **WLAN** > **Modus** > **ActiveCaptain** > **Einrichten**.
- **2** Geben Sie einen Namen und ein Kennwort für das Netzwerk ein.
- **3** Installieren Sie über den App-Shop des mobilen Geräts die ActiveCaptain App, und öffnen Sie sie.
- **4** Achten Sie darauf, dass sich das mobile Gerät in der Nähe des Elektro-Bootsmotors befindet.
- **5** Öffnen Sie in den Einstellungen des mobilen Geräts die Wi‑Fi Verbindungsseite, und verbinden Sie den Trolling Motor. Verwenden Sie dabei die im vorherigen Schritt eingegebenen Informationen zu Name und Kennwort.

#### **Aktualisieren der Software mit der ActiveCaptain App**

Bei der Aktualisierung des Elektromotors wird auch die Software aller verbundenen Peripheriegeräte aktualisiert, z. B. Fußpedal und Fernbedienung.

Besuchen Sie [garmin.com/videos/trolling\\_motor\\_update/](http://www.garmin.com/videos/trolling_motor_update/), und sehen Sie sich ein Video an, um Unterstützung beim Software-Update zu erhalten.

#### *HINWEIS*

Im Rahmen von Software-Updates muss die App u. U. große Dateien herunterladen. Dabei finden normale Datenlimits oder Gebühren für Ihren Internetdienstanbieter Anwendung. Wenden Sie sich an Ihren Internetdienstanbieter, um weitere Informationen zu Datenlimits oder Gebühren zu erhalten.

Die Installation kann einige Minuten dauern.

**HINWEIS:** Zum Aktualisieren des Elektromotors müssen Sie das Mobilgerät direkt über die ActiveCaptain App mit einem speziellen Wi‑Fi Netzwerk des Elektromotors verbinden. Es ist nicht möglich, den Elektromotor mit einem Kartenplotter zu aktualisieren.

- **1** Richten Sie den Elektromotor bei Bedarf für die Verwendung mit der ActiveCaptain App ein (*Erste Schritte mit der ActiveCaptain App*, Seite 11).
- **2** Verbinden Sie das Mobilgerät wieder mit dem speziellen Wi‑Fi Netzwerk des Elektromotors.

Über die Verbindung mit dem speziellen Wi‑Fi Netzwerk des Elektromotors erhält die App die erforderlichen Informationen zum Herunterladen der entsprechenden Update-Dateien.

- **3** Öffnen Sie die ActiveCaptain App.
- **4** Trennen Sie das Mobilgerät vom speziellen Wi‑Fi Netzwerk des Elektromotors.
- **5** Verbinden Sie das Mobilgerät mit dem Internet.
- **6** Wählen Sie in der ActiveCaptain App die Option **Meine Marinegeräte** > **Herunterladen**.

**HINWEIS:** Die Option zum Herunterladen eines Updates wird nur angezeigt, wenn ein Software-Update für das Gerät verfügbar ist.

Die ActiveCaptain App lädt das Update auf das mobile Gerät herunter.

**7** Verbinden Sie das Mobilgerät wieder mit dem speziellen Wi‑Fi Netzwerk des Elektromotors.

Das Update wird auf den Elektromotor übertragen. Dieser Vorgang kann bis zu 30 Minuten dauern.

- **8** Wenn die Übertragung auf den Elektromotor abgeschlossen ist, schalten Sie den Elektromotor aus.
- **9** Schalten Sie den Elektromotor ein.

Nach ca. 30 Sekunden blinken auf dem Anzeigefeld des Elektromotors die Anzeigen für die Motorgeschwindigkeit. Dies bedeutet, dass die Software aktualisiert wird.

<span id="page-15-0"></span>**10**Vergewissern Sie sich, dass die Fernbedienung eingeschaltet und verbunden ist.

Wenn das Software-Update des Elektromotors abgeschlossen ist und falls ein Update für die Fernbedienung verfügbar ist, blinken die Geschwindigkeitsanzeigen, und auf der Fernbedienung beginnt ein Countdown. Am Ende des Countdowns wird auf der Fernbedienung das Symbol angezeigt, während das Update abgeschlossen wird. Dieser Vorgang kann bis zu 5 Minuten dauern.

**11**Vergewissern Sie sich, dass das Fußpedal eingeschaltet und verbunden ist.

Wenn das Software-Update des Elektromotors abgeschlossen und ein Update für das Fußpedal verfügbar ist, blinkt die Anzeige am Fußpedal lila, während das Update abgeschlossen wird. Wenn sich die Anzeige ausschaltet, ist

# **Größe im eingeholten Zustand**

das Update abgeschlossen.

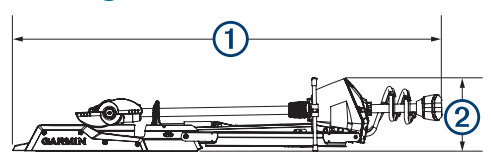

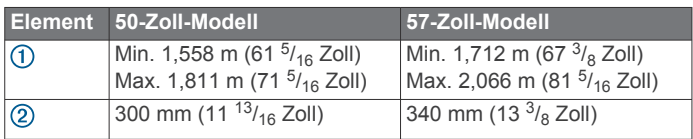

# **Größe im heruntergelassenen Zustand**

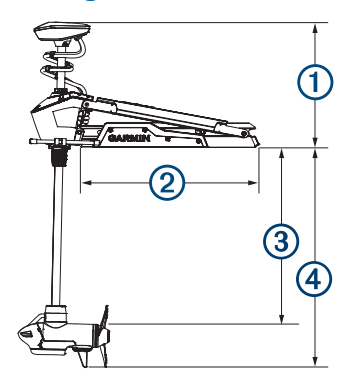

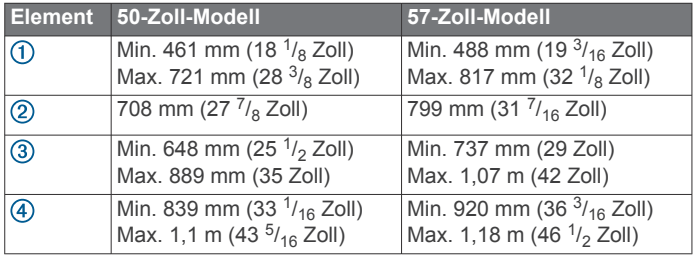

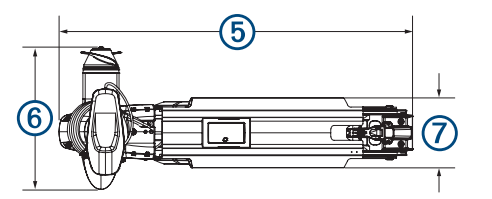

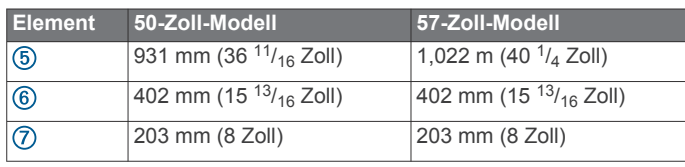

# **Registrieren des Geräts**

Helfen Sie uns, unseren Service weiter zu verbessern, und füllen Sie die Online-Registrierung noch heute aus.

- Verwenden Sie für die Registrierung die ActiveCaptain App.
- Bewahren Sie die Originalquittung oder eine Kopie an einem sicheren Ort auf.

# **Kontaktaufnahme mit dem Support von Garmin**

- Unter [support.garmin.com](http://support.garmin.com) finden Sie Unterstützung und Informationen, beispielsweise Produkthandbücher, häufig gestellte Fragen, Videos und Support.
- Nutzen Sie als Kunde in den USA die Rufnummern +1-913-397-8200 oder +1-800-800-1020.
- Nutzen Sie als Kunde in Großbritannien die Rufnummer 0808 238 0000.
- Nutzen Sie als Kunde in Europa die Rufnummer +44 (0) 870 850 1241.

# **Technische Daten**

# **Elektromotor**

| Gewicht (Motor,<br>Halterung und Kabel)                         | 50-Zoll-Modell: 30 kg (66 lbs)<br>57-Zoll-Modell: 31,75 kg (70 lbs)                                                                                                    |
|-----------------------------------------------------------------|----------------------------------------------------------------------------------------------------|
| Gewicht (Stabilisator)                                          | 0,54 kg (1,2 lbs)                                                                                                    |
| Betriebstemperatur                                              | -5 °C bis 40 °C (32 °F bis 104 °F)                                                                                                    |
| Lagertemperatur                                                 | -40 °C bis 85 °C (-40 °F bis 185 °F)                                                                                                    |
| Material                                                        | Halterung und Motorgehäuse: Aluminium<br>Schaftkappe, Anzeigetafel und Seitenteile:<br>Kunststoff<br>Motorschaft: Glasfaser                                                                                                    |
| Wasserdichtigkeit                                               | Schaftkappe: IEC 60529 IPX51<br>Gehäuse des Steuerungsmotors: IEC 60529<br>IPX7 <sup>2</sup><br>Gehäuse der Anzeigetafel: IEC 60529 IPX7<br>Gehäuse des Motors des Propellerantriebs:<br>IEC 60529 IPX83                                                                                                    |
| Sicherheitsabstand<br>zum Kompass                               | 91 cm (3 Fuß)                                                                                                    |
| Länge des Netzka-<br>bels                                       | 50-Zoll-Modell: 1,2 m (4 Fuß)<br>57-Zoll-Modell: 1,1 m (3,5 Fuß)                                                                                                    |
| Eingangsspannung                                                | 20 bis 45 V Gleichspannung                                                                                                    |
| Eingangsstromstärke                                             | 60 A Dauerstrom                                                                                                    |
| Unterbrecher (nicht<br>im Lieferumfang                          | 42 V Gleichspannung oder mehr, geeignet für<br>60 A Dauerstrom                                                                                                    |
| enthalten)                                                      | <b>HINWEIS:</b> Sie können das System schützen,<br>indem Sie einen größeren Unterbrecher<br>(maximal 90 A) verwenden, wenn der Betrieb<br>bei hohen Temperaturen erfolgt oder der Strom-<br>kreis auch von anderen Geräten verwendet<br>wird. Bevor Sie einen größeren Unterbrecher<br>verwenden, stellen Sie sicher, dass die Verka-<br>belung auf dem Boot den Marinestandards für<br>Verkabelungen mit einem größeren Unterbre-<br>cher entspricht. |
| Hauptleistungsauf-<br>nahme bei 36 V<br>Gleichspannung,<br>60 A | Aus: 72 mW<br>Volle Leistung: 2.160 W                                                                                                    |
| Funkfrequenz                                                    | 2,4 GHz bei 28 dBm (nominal)                                                                                                    |

<sup>1</sup> Das Teil widersteht Strahlwasser (z. B. Regen) aus einem beliebigen Winkel. <sup>2</sup> Das Teil widersteht bis zu einer Tiefe von 1 m bis zu 30 Minuten lang dem Eindringen von Wasser.

 $3$  Das Teil widersteht in einer Tiefe von bis zu 3 m dauerhaft dem Eindringen von Wasser

#### <span id="page-16-0"></span>**Informationen zu Motorschub und Stromaufnahme**

In den folgenden Tabellen finden Sie Informationen zur Beziehung zwischen dem Gaspegel, der Ausgangsleistung und der Stromaufnahme des Motors. Bei diesen Werten wird davon ausgegangen, dass Sie einen offiziellen Garmin Propeller verwenden, sich in relativ ruhigem Wasser befinden und der Motor tief genug heruntergelassen ist, sodass es nicht zu Ventilation kommt. Außerdem betragen die Toleranzen ±7 Nm  $(5$  lbf) und  $±5$  A.

#### **24-V-Gleichstromquelle**

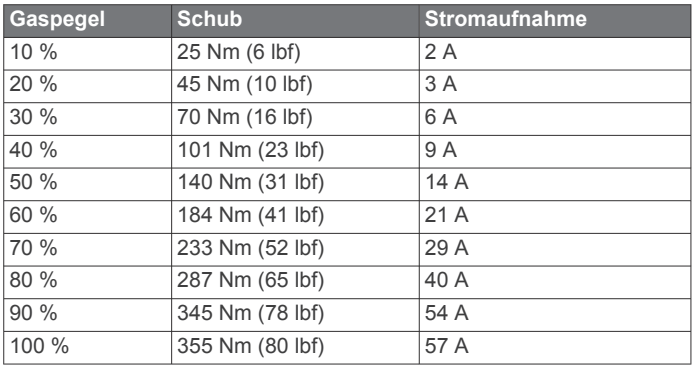

#### **36-V-Gleichstromquelle**

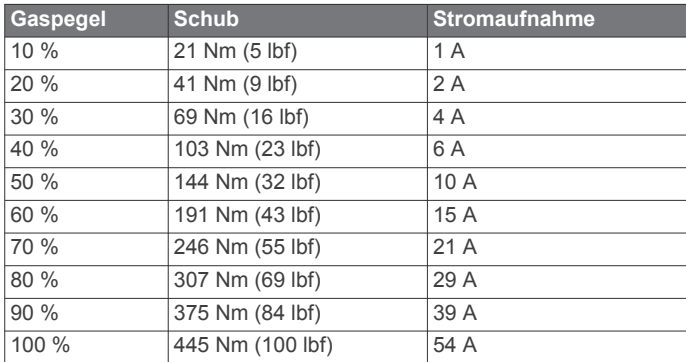

# **Fernbedienung**

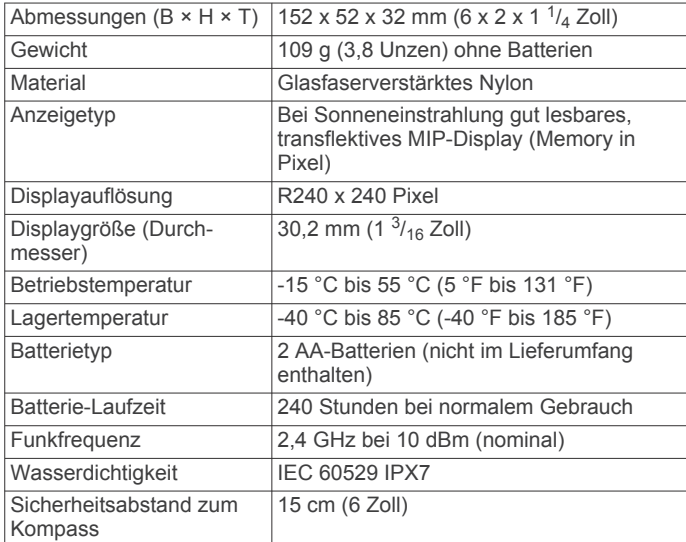

# **Fußpedal**

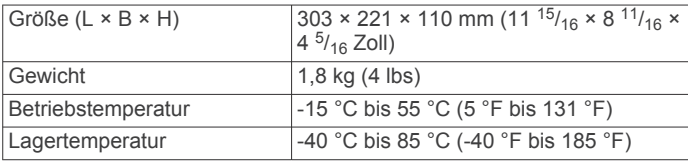

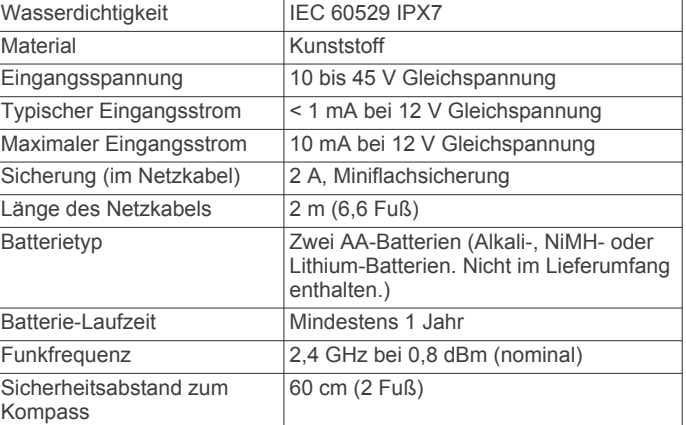

# **Index**

löschen **[9](#page-12-0)** Löschen **[9](#page-12-0)** navigieren **[9](#page-12-0)** speichern **[9](#page-12-0)**

Wegpunkte **[8](#page-11-0)** bearbeiten **[8](#page-11-0)** löschen **[8](#page-11-0)** navigieren **[8](#page-11-0)** speichern **[8](#page-11-0)** Wi ‑Fi **[11](#page-14-0)**

WLAN-Technologie **[10](#page-13-0)**

**W**

#### <span id="page-17-0"></span>**A**

ActiveCaptain **[11](#page-14-0)** Aktualisieren der Software **[11](#page-14-0)** Aktualisieren, Software **[11](#page-14-0)** Ankersperre **[7](#page-10-0)** Anzeige **[2](#page-5-0)**

#### **B**

Batterie, einlegen **[3](#page-6-0)**

#### **D**

Drahtlose Geräte Netzwerkkonfiguration **[10](#page-13-0)** Verbindung mit drahtlosem Gerät herstellen **[11](#page-14-0)**

# **E**

Einstellungen **[10](#page-13-0)**

#### **F**

Fernbedienung **[8](#page-11-0)** Display **[4](#page-7-0)** Funktionen der Tasten **[4](#page-7-0)** Koppeln **[5](#page-8-0) Fußpedal** Funktionen der Tasten **[6](#page-9-0)** koppeln **[6](#page-9-0)**

#### **G**

Garmin Support. *Siehe* Support Gerät, Registrierung **[12](#page-15-0)** Geschwindigkeit **[6](#page-9-0)** anpassen **[6](#page-9-0)** maximal **[6](#page-9-0)** Gestensteuerungen **[8](#page-11-0)**

#### **H**

Hilfe. *Siehe* Support

#### **K**

Kalibrieren, Motor **[3](#page-6-0)** Kartenplotter, Verbindung herstellen **[3](#page-6-0)**

# **L**

LED **[6](#page-9-0)**

# **M**

Manueller Modus **[7](#page-10-0)** Menütaste **[4](#page-7-0)**

#### **N**

Navigation **[9](#page-12-0)** anhalten **[10](#page-13-0)**

#### **P**

Positionen, speichern **[8](#page-11-0)** Produktregistrierung **[12](#page-15-0)** Propeller aktivieren **[6](#page-9-0)** außerhalb des Wassers **[7](#page-10-0)**

#### **R**

Registrieren des Geräts **[12](#page-15-0)** Routen **[8](#page-11-0), [9](#page-12-0)** bearbeiten **[9](#page-12-0)** löschen **[9](#page-12-0)** navigieren **[8](#page-11-0)**

#### **S**

Software, aktualisieren **[11](#page-14-0)** Steuerkurs, halten **[6](#page-9-0), [7](#page-10-0)** Steuerungsmodus **[7](#page-10-0)** Support **[12](#page-15-0)**. *Siehe* Support

#### **T**

Tasten **[4](#page-7-0)** Tempomat **[6](#page-9-0)** Tiefe, anpassen **[1](#page-4-0)** Tracks **[9](#page-12-0)** bearbeiten **[9](#page-12-0)**

# support.garmin.com